## Smart-Ex® 03 DZ1 / DZ2 المستخدم دليل

هاتف ذكي امن ومحمي ذاتيًا للمنطقة ،1/21 والمنطقة ،2/22 والقسم 1 والقسم 2

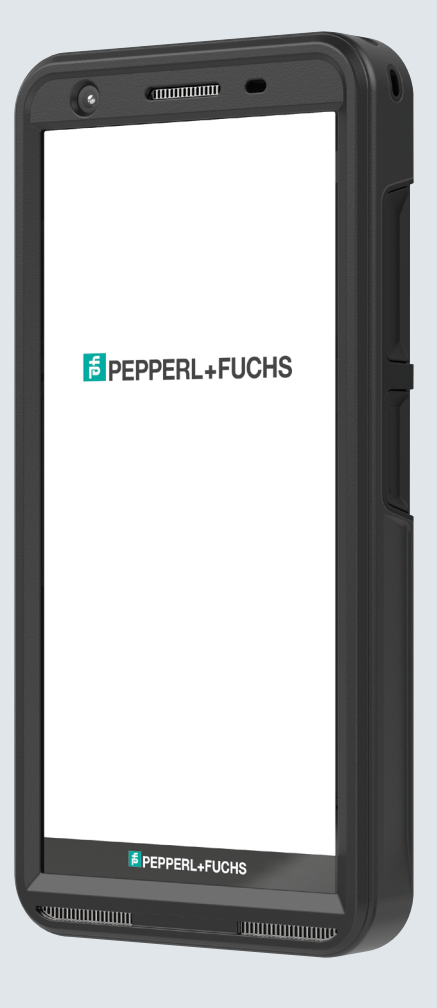

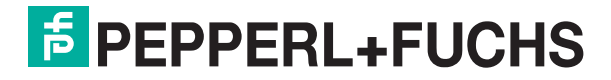

Your automation, our passion.

# **معلومات قانونية**

حقوق النشر محفوظة © 2023 SE Fuchs+Pepperl. شعار Fuchs+Pepperl هو عالمة تجارية مملوكة لشركة SE Fuchs+Pepperl. قد تكون أسماء المنتجات األخرى هي أسماء لعالمات تجارية أو عالمات تجارية مسجلة للمالكين المعنيين المرتبطة بهم.

#### **العالمات التجارية الخاصة بأطراف خارجية**

جوجل™وMadroid وجوجل Play والعلامات الأخرى هي علامات تجارية تخص شركة Google LLC.

بعاد إنتاج روبوت الأندرويد أو تعديله من العمل الذي تنشئه أو تشاركه شركة جوجل ويستخدم وفقًا للشروط المنصوص عليها في ترخيص نسب Creative Commons .3.0

#### جدول المحتويات

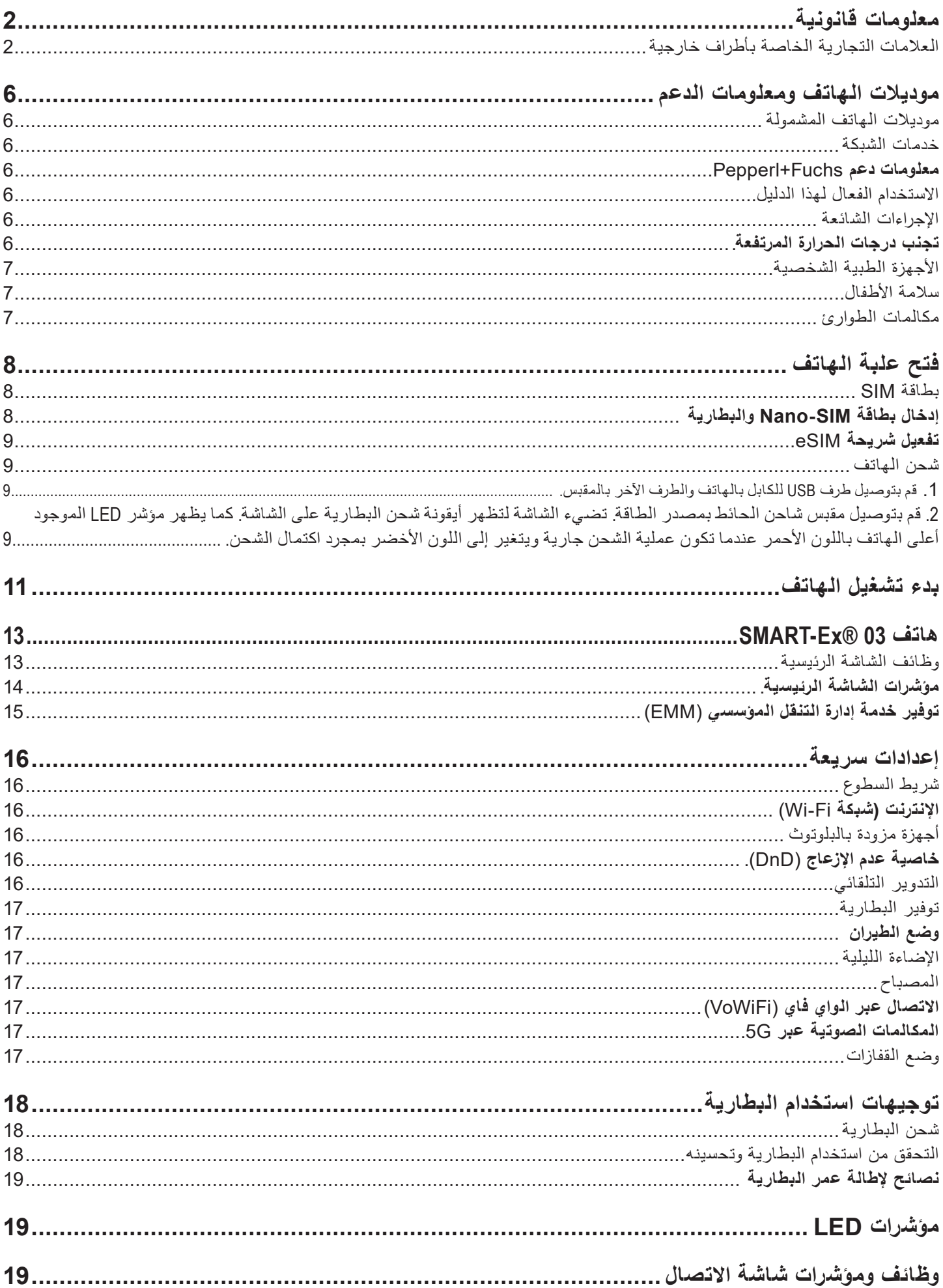

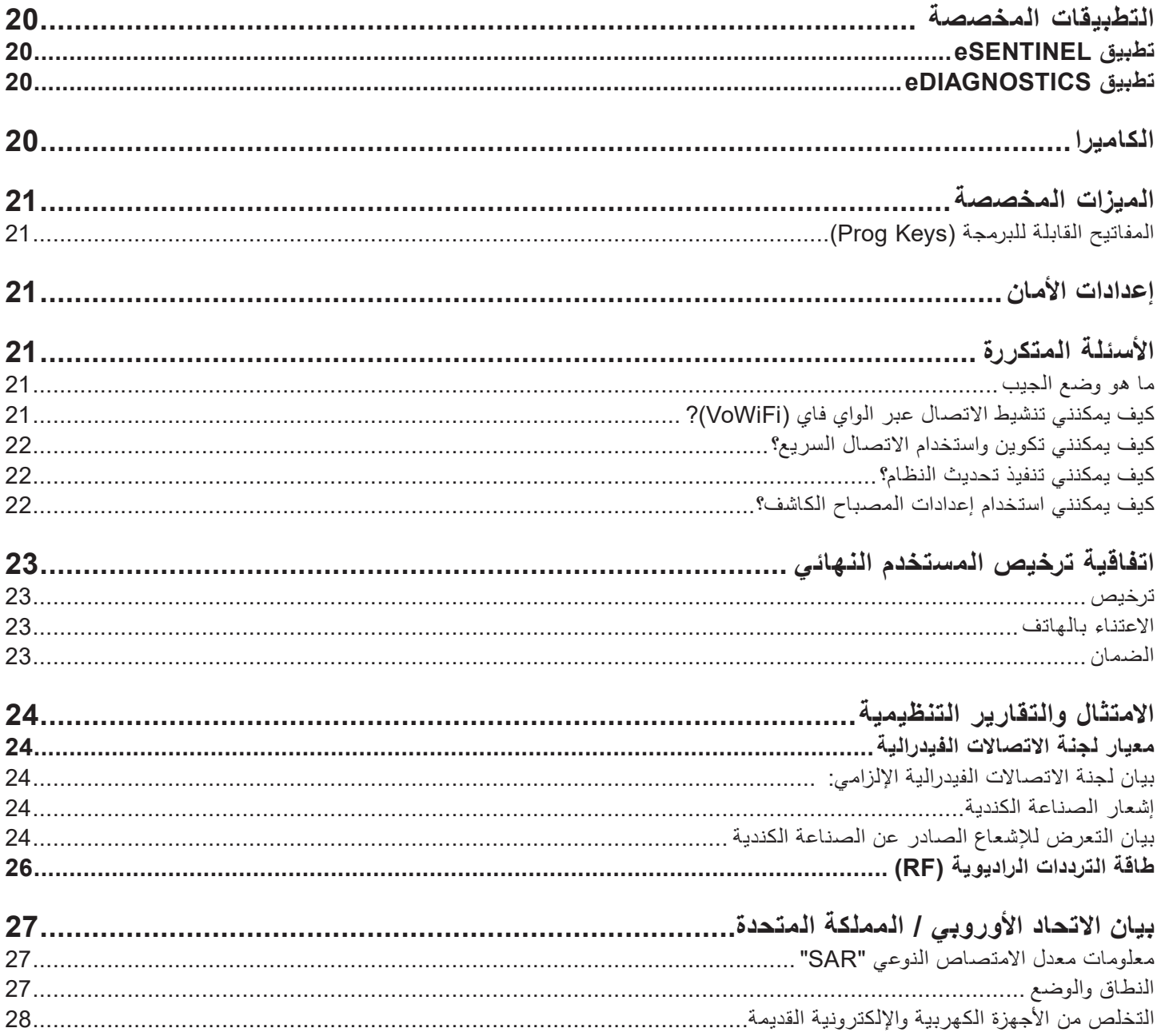

# **موديالت الهاتف ومعلومات الدعم**

تهانينا على شراء الهاتف الذكي SIM ثنائي بطاقة SIM. هذا الهاتف مزود بتقنية 5G/4G/GSM/UMTS. يتمتع هذا الهاتف بإمكانيات الاتصال تشمل االتصال الصوتي عبر الواي فاي )Fi-VoWi). يحتوي على واجهة مستخدم سهلة االستخدام وغنية بالميزات، والتي تتيح لك تحقيق أقصى استفادة من الوظائف المقدمة في الهاتف. هذا الهاتف الذكي مخصص للمستخدمين المحترفين.

#### **موديالت الهاتف المشمولة**

يغطي دليل المستخدم هذا المتغيرات المختلفة لهاتف Ex-Smart ®.03 يمكن العثور على اسم الموديل على العبوة.

#### **خدمات الشبكة**

هذه خدمات إضافية يمكنك استخدامها من خلال مزود خدمة الشبكات. لتحقيق أفضل استفادة من هذه الخدمات، يجب عليك الاشتراك فيها من خلال مزود الخدمة الخاص بك والحصول على تعليمات استخدامها منه.

#### **معلومات دعم** Fuchs+Pepperl

لمعلومات إضافية عن المنتج والدعم، تفضل بزيارة com.fuchs-pepperl.www://https.

#### **االستخدام الفعال لهذا الدليل**

ً تعرف بنفسك على المصطلحات والرموز المستخدمة في هذا الدليل لمساعدتك على استخدام هاتفك استخداما فعا ًاًل.

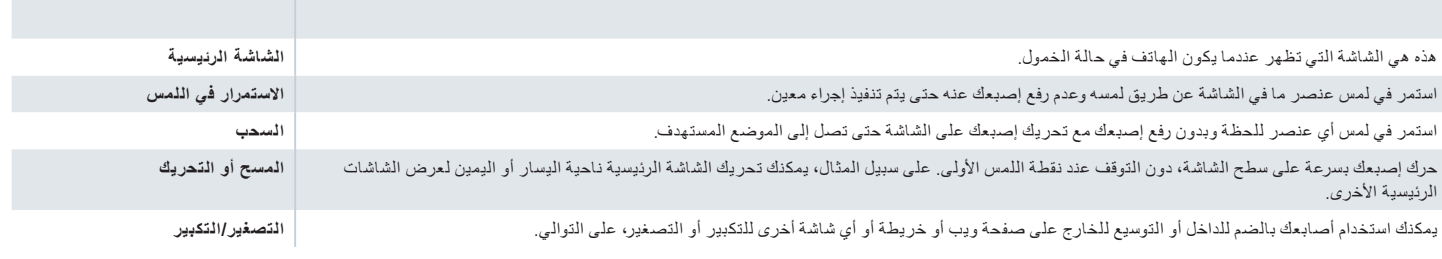

#### **اإلجراءات الشائعة**

الإجراءات المستخدمة بشكلٍ شائع للوصول إلى عناصر القائمة على الهاتف هي:

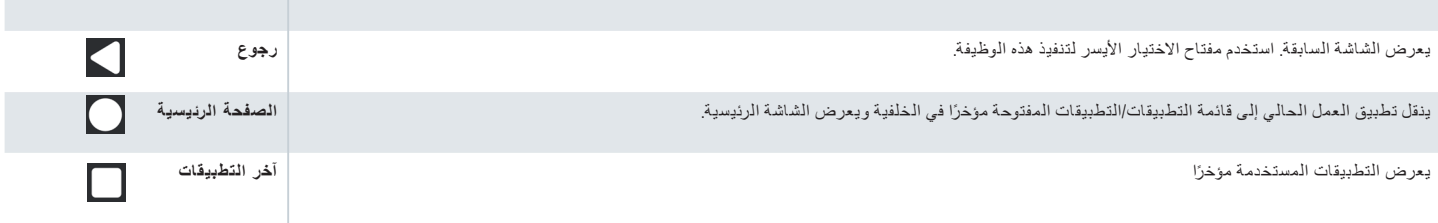

#### **وصف الميزات المحدودة : إخالء المسؤولية**

يأتي هاتفك الذكي Smart-Exها 03 مزودًا بنظام التشغيل أندرويد الغني بالميزات وتطبيقات جوجل. تهدف هذه الوثيقة إلى تناول الميزات الأساسية للهاتف والتطبيقات المدمجة فيه. نوصيك بالرجوع إلى وثائق المساعدة والدعم المرتبطة بكل تطبيق الستكشاف أحدث الميزات التي يقدمها كل تطبيق.

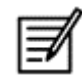

يتلقى نظام التشغيل أندرويد تحديثات متكررة. يوصى بتنزيل هذه التحديثات وتثبيتها لضمان أفضل استخدام لجهاز Smart-Ex®.

#### **تجنب درجات الحرارة المرتفعة**.

ترك الهاتف في الأماكن الساخنة أو البرادة مثل تركه في سيارة مغلقة في أجواء صيفية أو شتوية يقلل من قدرة البطارية المدمجة أو عمرها التشغيلي. لأفضل النتائج، جرّب الاحتفاظ بالهاتف بين -20 درجة مئوية و+60 درجة مئوية (-4 فهرنهايتية و140 فهرنهايتية). قد لا يعمل الهاتف الذي به بطارية ساخنة أو باردة بصورة مؤقتة حتى عندما تكون البطارية مشحونة ً تماما*.* أداء البطارية محدود بصفة خاصة في درجات الحرارة التي تقع دون حد التجمد*.*

#### **األجهزة الطبية الشخصية**

قد تؤثر الهواتف الذكية على عمل أجهزة تنظيم ضربات القلب وغيرها من المعدات المزروعة. يرجى تجنب وضع الهاتف الذكي فوق جهاز تنظيم ضربات القلب، على سبيل المثال في جيب الصدر . عند استخدام الهاتف الذكي، ضعه على الأذن المقابلة لمكان زرع جهاز تنظيم ضربات القلب. إذا تم الحفاظ على مسافة لا تقل عن 15 سم (6 بوصات) بين الهاتف الذكي وجهاز تنظيم ضربات القلب، فيصبح خطر التداخل محدودًا. إذا كنت تشك في حدوث تداخل، فأوقف تشغيل هاتفك الذكي على الفور. اتصل بطبيب القلب للحصول على مزيد من المعلومات في حالة الأجهزة الطبية الأخرى، استشر طبيبك وشركة تصنيع الجهاز. التزم بتعليمات إيقاف تشغيل الجهاز أو تعطيل وحدة إرسال التردد اللاسلكي عندما يكون ذلك مطلوبًا وبالأخص عند التواجد في المستشفيات والطائرات المعدات المستخدمة في هذه الأماكن قد كون حساسة لموجات اللاسلكي المنبعثة من الجهاز وتؤثر تأثيرًا عكسيًا على تشغيله يرجى أيضًا مراعاة القيود المفروضة في محطات الوقود أو المناطق الأخرى ذات الأجواء القابلة للاشتعال أو عند الاقتراب من الأجهزة المتفجرة الكهربائية (ينطبق على الإصدارات غير Ex فقط).

#### **سالمة األطفال**

هذه المعدات غير مناسبة للاستخدام في الأماكن التي من المحتمل أن يتواجد فيها الأطفال.

#### **مكالمات الطوارئ**

تعمل الهواتف الذكية باستخدام إشارات الراديو، والتي لا يمكن أن تضمن الاتصال في جميع الظروف. لذلك، يجب ألا تعتمد أبدًا على أي هاتف ذكي فقط في الاتصالات الأساسية (مثل حالات الطوارئ الطبية). قد لا تكون مكالمات الطوارئ ممكنة في جميع المناطق، أو على جميع الشبكات الخلوية، أو عندما تكون بعض خدمات الشبكة و/أو ميزات الهاتف الذكي قيد الاستخدام. افحص الأمر مع مزودك المحلي بالخدمات. لإجراء مكالمات الطوارئ، يستطيع المستخدم الاتصال بأرقام الطوارئ. إذا كانت شاشة الهاتف في حالة القفل، فيمكنك الضغط لفترة طويلة على نص "الطوارئ" )EMERGENCY )الموجود على الشاشة.

# **فّتّح عليه الهاتف**<br>يحتوي صندوق هاتف Smart-Ex® 03 على العناصر التالية -

- 03 ®Smart-Ex هاتف
- Ex-BP S03 البطاريات مجموعة
	- Î, شاحن جداري
	- j, كابل USB
	- à, مفك براغي 8T Torx
	- i. مستندات ووثائق

#### **بطاقة** SIM

تعمل بطاقة SIM على ربط خدمات شبكتك (مثل رقم الهاتف وخدمات البيانات وهكذا) مع هاتفك. اتصل بمزود الشبكة الخلوية للحصول على بطاقة SIM.

#### **إدخال بطاقة SIM-Nano والبطارية**

الخطوة *1* 1. فُك براغي الغطاء في عكس اتجاه عقارب الساعة.

يرجى استخدام مفك البراغي 8T Torx المرفق مع الهاتف. تأكد من تركيب بطاقة SIM بشكل صحيح في الفتحة ومن اكتمال التالمس.

.2 اخلع البطارية.

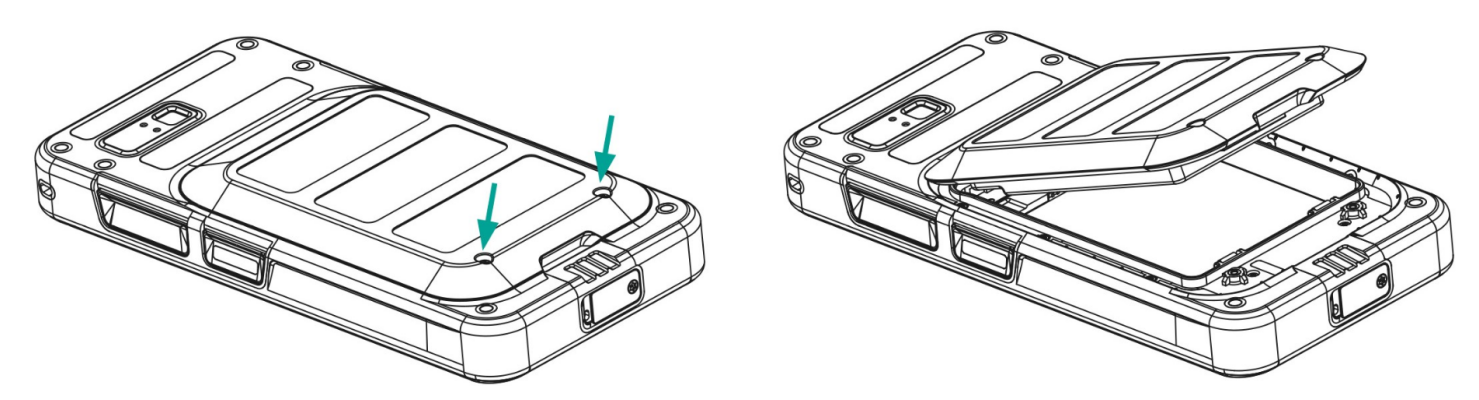

الخطوة 2

.1 أدخل بطاقة SIM-Nano بحيث تكون أطراف التالمس ذات اللون الذهبي متجهة لألسفل. 2. ادفعها لأعلى في الفتحة المخصصة.

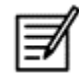

تأكد من تركيب بطاقة SIM بشكل صحيح في الفتحة ومن اكتمال التالمس. يرجى استخدام مفك البراغي 8T Torx. تأكد من عدم اإلفراط في إحكام ربط البراغي.

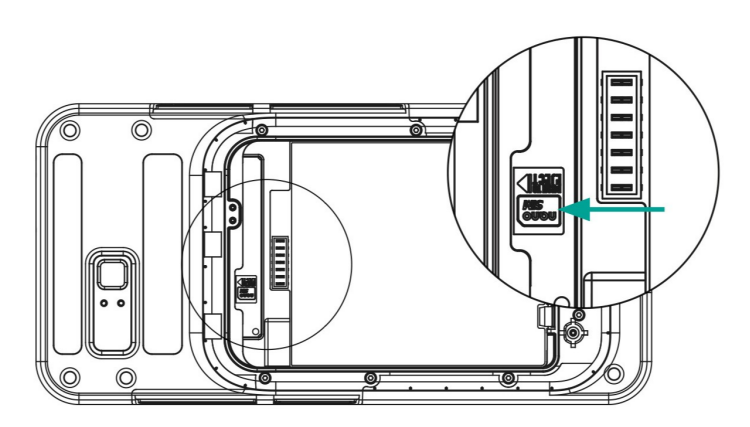

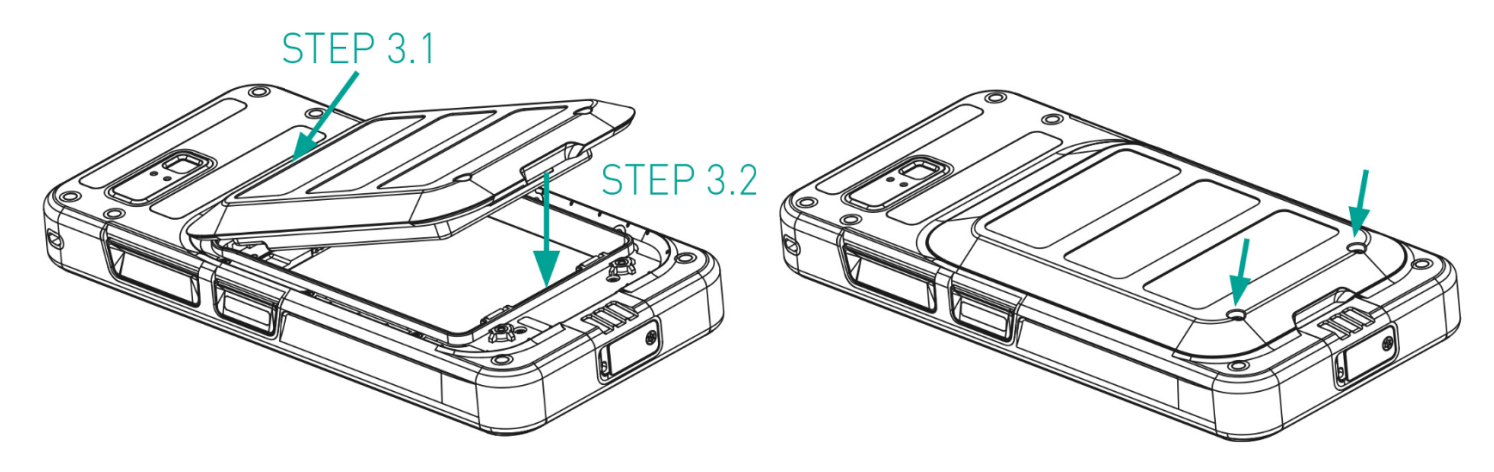

#### **تفعيل شريحة** eSIM

أرسل طلبًا للحصول على بطاقة eSIM إلى مشغل الشبكة الخلوية. يتم إرسال رمز الاستجابة السريعة عبر البريد الإلكتروني لتفعيل البطاقة.11.انتقل إلى الإعدادات-> .1 الشبكة واإلنترنت-< بطاقات SIM

.2 انقر فوق "إضافة" إلضافة بطاقة SIM جديدة.

اتبع تعليمات التثبيت لتنزيل بطاقة eSIM وتفعيلها. سيُطلب منك مسح رمز الاستجابة السريعة الذي أرسله مزود الخدمة الخلوية. ستتبع عملية التفعيل وتكتمل. بمجرد تفعيلها، يتم تعيين شريحة eSIM باعتبارها بطاقة SIM االفتراضية للمكالمات. يتم إلغاء تفعيل بطاقة SIM الفعلية.

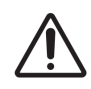

في حالة قيامك بإعادة ضبط المصنع للهاتف المحمول، يرجى التأكد من الاحتفاظ بملف تعريف eSIM. إذا اخترت مسحها، فستحتاج إلى الاتصال بمزود الشبكة مرة أخرى للحصول على رمز التفعيل.

#### **شحن الهاتف**

.1 قم بتوصيل طرف USB للكابل بالهاتف والطرف اآلخر بالمقبس.

.2 قم بتوصيل مقبس شاحن الحائط بمصدر الطاقة. تضيء الشاشة لتظهر أيقونة شحن البطارية على الشاشة. كما يظهر مؤشر LED الموجود أعلى الهاتف باللون األحمر عندما تكون عملية الشحن جارية ويتغير إلى اللون األخضر بمجرد اكتمال الشحن. عند اكتمال الشحن بنسبة 100%، افصل كابل USB عن الهاتف.

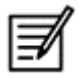

ال تفرط في الشحن أكثر من الالزم. الحد األقصى للوقت المطلوب للشحن الكامل هو ساعتين ونصف.

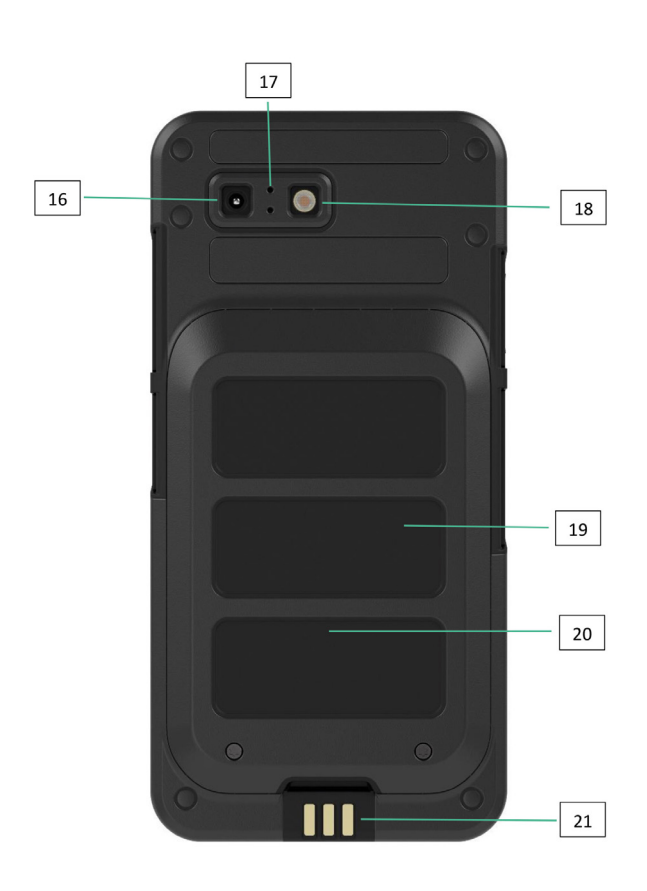

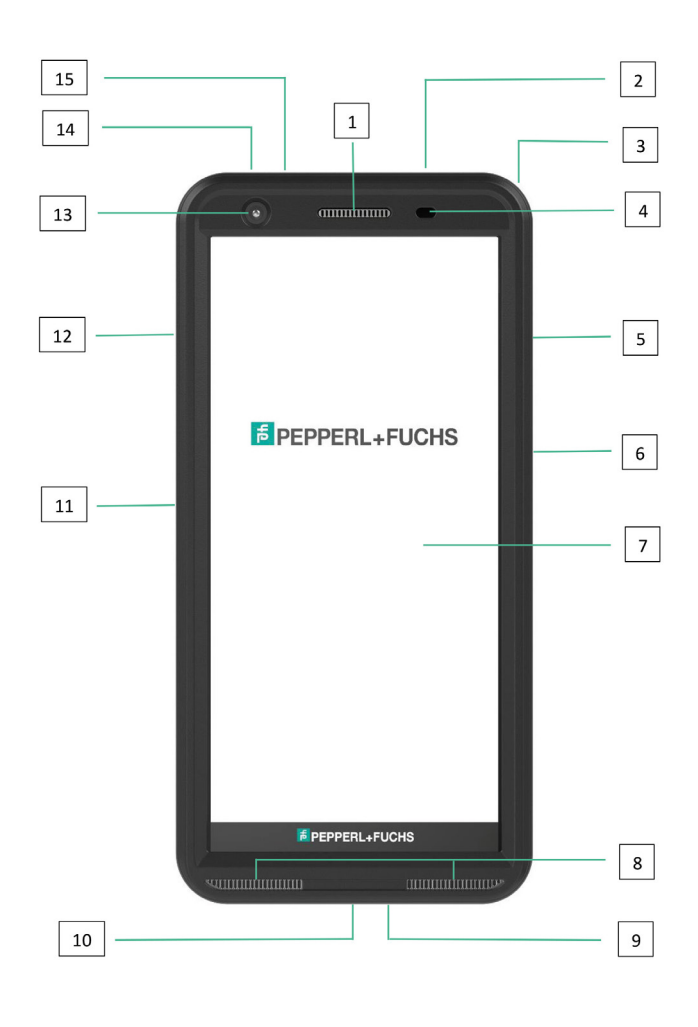

- .1 سماعة األذن
- .2 واجهة السماعة / الميكروفون بالتحكم عن بعد
	- .3 الفتحات
	- .4 مستشعر القرب / الضوء
	- .5 مفتاح متعدد الوظائف الجهة اليمنى
	- .6 مفتاح التشغيل مع مستشعر بصمة اإلصبع
		- .7 شاشة اللمس
		- .8 مكبرات الصوت
			- .9 الميكروفون
		- 10. واجهة USB-C
		- .11 مفتاح متعدد الوظائف الجهة اليسرى
			- .12 مفتاح مستوى الصوت
				- 13. الكاميرا الأمامية
					- 14. مفتاح التنبيه
			- .15 مصباح LED لإلشعارات
				- .16 الكاميرا الخلفية
			- .17 الميكروفون العازل للضوضاء
			- 18. مصباح فلاش LED
				- 19. البطارية
				- .20 هوائي NFC
				- .21 أطراف توصيل الشحن

مالحظة: ال تدعم واجهة C-USB مهايئ صوت 3.5 ملم للصوت.

## **بدء تشغيل الهاتف**

بعد تشغيل هاتف Smart-Ex (الجديد، يظهر زر START (ابدأ) في وسط الشاشة. يوفر زر START (ابدأ) إمكانية الوصول إلى قسم Wi-Fi (الإنترنت اللاسلكي). يطلب الهاتف االتصال بشبكة Fi-Wi.

```
1. انقر فوق زر START (ابدأ) لإعداد هاتفك.
```
 $\pmb{A}$  8

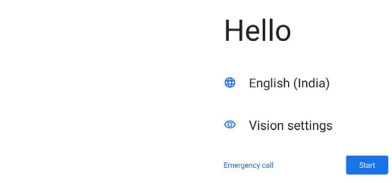

.2 اختر شبكتك من قائمة الشبكات المعروضة. أو حدد خيار اإلعداد دون اتصال للمتابعة في وضع عدم االتصال.

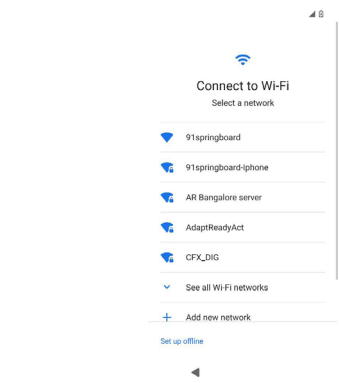

.3 أدخل كلمة المرور. حدد خيارات متقدمة، إذا كان من الضروري تغيير أي من المعلمات المتقدمة.

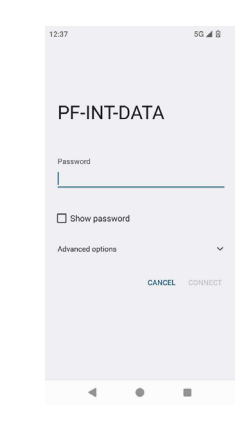

4. انقر فوق زر CONNECT (الاتصال). تمت مصادقة كلمة المرور وتأسيس الاتصال. يتم عرض صفحة تسجيل الدخول إلى حساب جوجل.

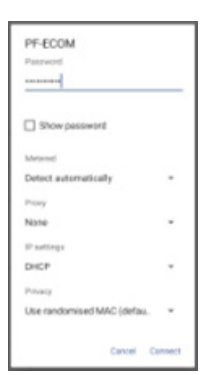

.5 يتم عرض صفحة تسجيل الدخول إلى حساب جوجل. لمواصلة تسجيل الدخول باستخدام معرف اريد إلكتروني حقيقي.

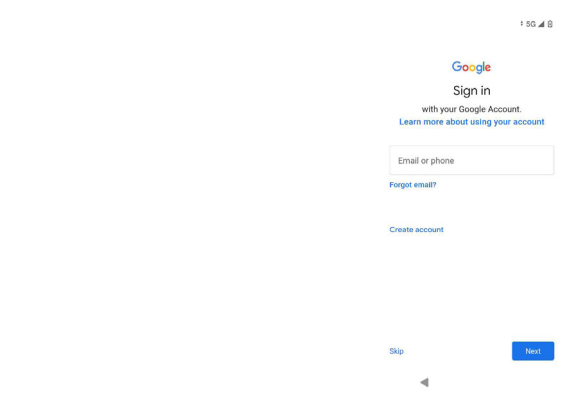

إذا قمت بتحديد وضع عدم الاتصال، فاتبع الخطوات التالية:

1. انقر فوق "متابعة" لإعداد هاتفك في وضع عدم الاتصال أو انقر فوق "رجوع" للاتصال بشبكة Wi-Fi. تُعرض قائمة بشبكات Wi-Fi.

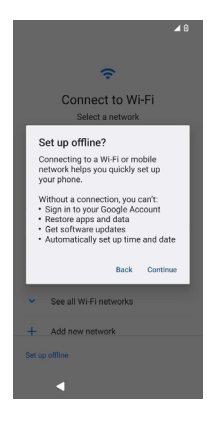

.2 إذا حددت خيار اإلعداد دون اتصال باإلنترنت، فسيتم عرض صفحة خدمات جوجل. اقبل واتبع خطوات المعالج إلعداد هاتفك.

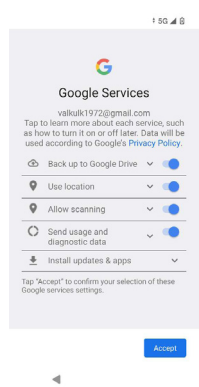

# **03 ®SMART-Ex هاتف**

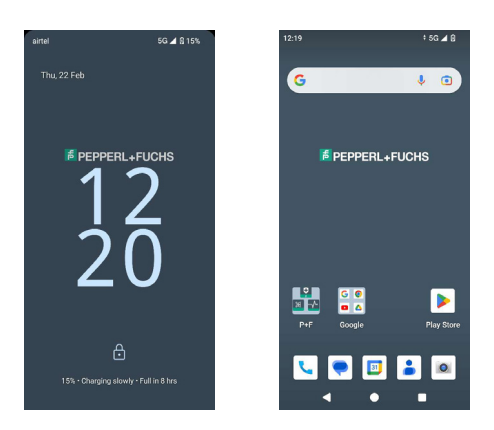

تظهر التطبيقات الأساسية مثل برنامج الاتصال، والرسائل النصية القصيرة، والتقويم، وجهات الاتصال والكاميرا على الشاشة الرئيسية. اتبع المعالج لتنزيل بياناتك وتنشيط هذه التطبيقات. يمكنك سحب وإسقاط تطبيقاتك المفضلة على الشاشة الرئيسية لسهولة الوصول إليها. اسحب ألعلى لرؤية جميع التطبيقات المتاحة. تتوفر التطبيقات القياسية مثل Chrome، والتقويم، والآلة الحاسبة، والملفات، والرسائل وما إلى ذلك على الهاتف. بالإضافة إلى ذلك، يمكنك تنزيل التطبيقات التي تختارها من متجر جوجل بلاي®.

تم توضيح بعض ميزات الهاتف العامل بنظام التشغيل أنرويد بمزيد من التفصيل هنا لكي تفهم بشكلٍ أفضل. تم توضيح الميزات الخاصة بهاتف 30Smart-Ex في قسم الميزات المخصصة.

#### **وظائف الشاشة الرئيسية**

بعد إكمال إعداد هاتفك، تظهر الشاشة الرئيسية. هذه هي نقطة البداية للوصول إلى كافة ميزات هذا الجهاز. تحتوي الشاشة الرئيسية على لوحات متعددة، وتتضمن -

- مؤشر الوقت: يعرض الوقت الحالي حسب المنطقة الزمنية المحددة.
	- مؤشر قوة الشبكة: يشير إلى قوة شبكة مزود الخدمة.
	- مؤشر شحن البطارية: يشير إلى حالة شحن البطارية.
- شريط الحالة: يوفر شريط الحالة الموجود أعلى الشاشة إشعارًا مثل المكالمات الفائتة والرسائل الجديدة والتنبيهات والأحداث وتحديثات البرامج وما إلى ذلك.
- شريط بحث جوجل: يتيح لك شريط بحث جوجل بالبحث عن العناصر الموجودة في هاتفك أو الإنترنت. المس شريط بحث جوجل لكتابة مصطلحات البحث الخاصة بك، أو للتحدث وتقديم إدخال صوتي.
- أيقونات التطبيقات: يتم عرض أيقونات التطبيقات المضافة إلى الشاشة الرئيسية هنا. يمكنك سحب رموز التطبيقات ووضعها على الشاشة الرئيسية للوصول إليها بسرعة. يمكنك تجميع ودجات التطبيقات وإنشاء المجلدات.
	- وظائف لوحة المفاتيح الرقمية: يعرض الجدول التالي المفاتيح الوظيفية المختلفة والوظائف المقابلة التي تؤديها:

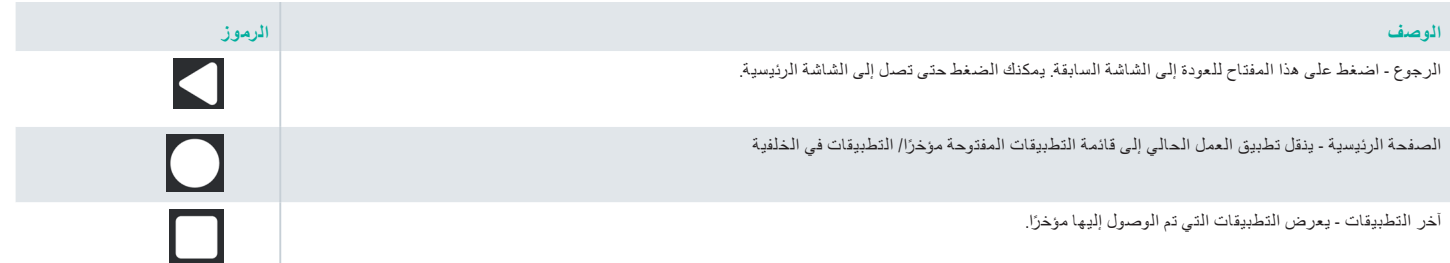

#### **مؤشرات الشاشة الرئيسية**.

توفر الأيقونات المعروضة أعلى الشاشة معلومات حول حالة الجهاز. تظهر التفاصيل المتعلقة بالوقت والتاريخ وحالة شحن البطارية وخدمة البيانات واتصال الواي فاي عندما يكون الهاتف في وضع االستعداد. يتم عرض مؤشرات أخرى مثل وضع الطائرة والتنبيه وإعادة االتصال، في حالة تنشيط الميزة.

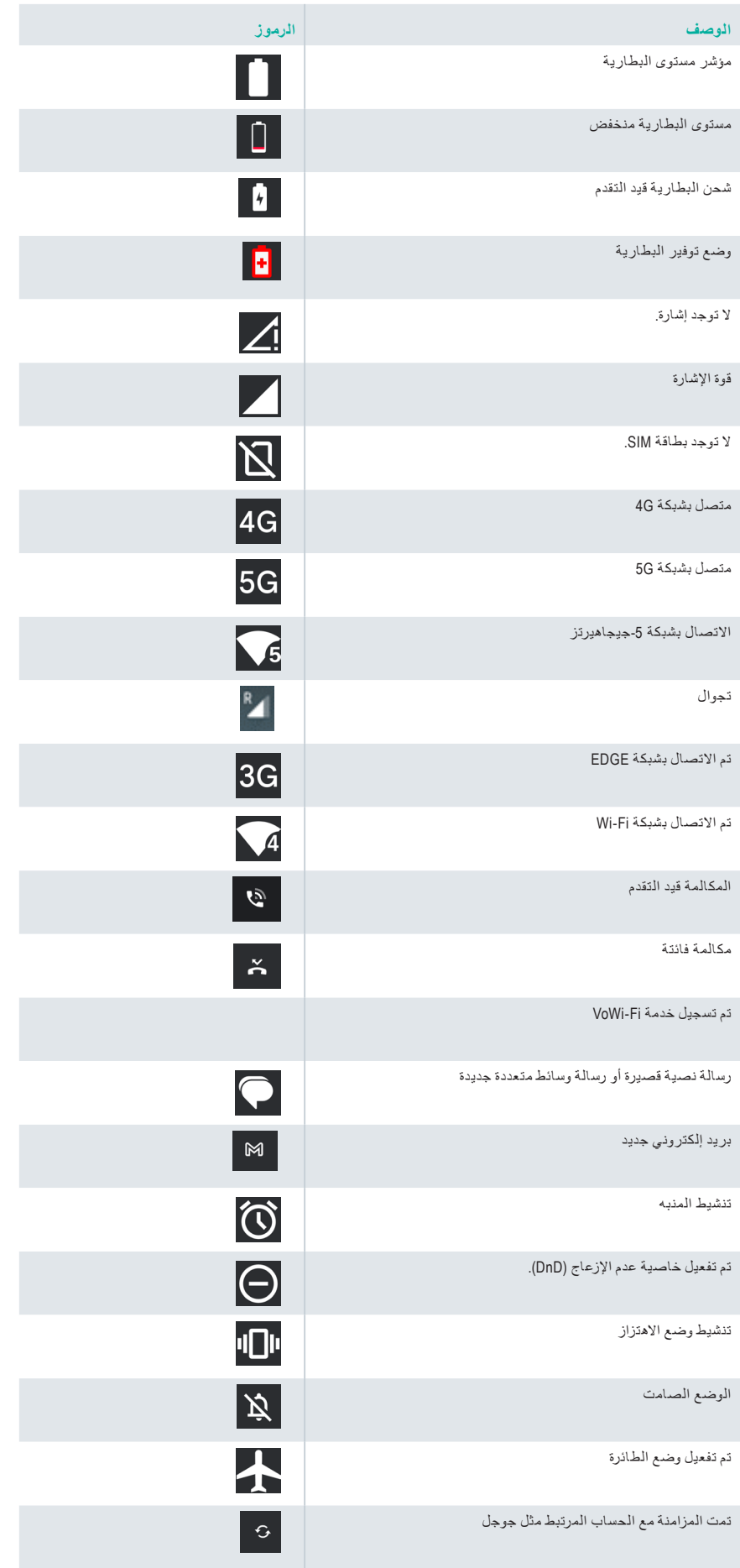

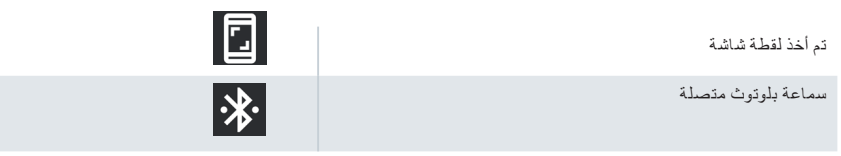

#### **توفير خدمة إدارة التنقل المؤسسي** )EMM)

في بيئة المؤسسة، يتم عادةً تسجيل الأجهزة المحمولة في نظام إدارة التنقل المؤسسي (EMM). هناك العديد من موفري الحلول لتوفير مثل هذا النوع من الخدمات الذين يقدمون طرق تنشيط مختلفة<sub>.</sub> قد يدمج الحل أيضًا طريقة توفير نظام أندرويد زيرو تاتش (AZT) من جوجل. تعمل هذه الطرق على تبسيط عملية توفير الجهاز وإدارته في المؤسسة.

**إكل[ل|ت للملل ليحاك**<br>توفر الإعدادات السريعة وصولاً سريعًا إلى الإعدادات الأكثر استخدامًا من شريط الحالة<sub>.</sub>

- اسحب إلى أسفل شريط الحالة للوصول إلى اإلعدادات السريعة.
- انقر لعرض القائمة الكاملة لإلعدادات الموجودة في اإلعدادات السريعة.
- إلضافة أو إزالة إعداد من/إلى اإلعدادات السريعة، انقر على تحرير ) (.

تم تفصيل كل خيار من خيارات اإلعدادات السريعة أدناه:

#### **شريط السطوع**

اسحب شريط السطوع نحو اليمين لزيادة سطوع الشاشة. اسحبه نحو اليسار، لتقليل السطوع.

#### **اإلنترنت )شبكة** Fi-Wi)

اضغط على زر الإنترنت لرؤية قائمة الشبكات المتاحة للاتصال بالإنترنت. افتراضيًا، يعرض اسم الشبكات النشطة. الواي فاي (Wi-Fi) هي تقنية شبكة لاسلكية توفر الوصول إلى الإنترنت لهاتفك الذكي. يمكنك الوصول إلى اإلنترنت عندما تصل هاتف Ex-Smart ®03 بشبكة Fi-Wi.

#### اتبع هذه الخطوات لتوصيل هاتفك بشبكة Fi-Wi -

.1 انقر على راوتر شبكة اإلنترنت الالسكية الموجود ضمن النطاق الذي يمكن الوصول إليه بهاتفك كما هو معروض في القائمة. 2. انقر فوق شبكتك المفضلة. أدخل كلمة المرور (إذا كانت شبكة آمنة) وانقر فوق اتصال.

#### **أجهزة مزودة بالبلوتوث**

البلوتوث عبارة عن تقنية اتصال السلكية قصيرة المدى تستخدم للتواصل بين األجهزة. استخدم سماعات البلوتوث الستقبال المكالمات. 

#### **تنشيط البلوتوث**

انقر على زر البلوتوث لتنشيط البلوتوث.

انقر مع الاستمرار لرؤية الأجهزة المتصلة. تعرض هذه الشاشة قائمة بالأجهزة التي تم توصيلها سابقًا بالإضافة إلى الأجهزة الأخرى المتوفرة في المنطقة المجاورة لإلقران.

#### **اقتران جهاز بلوتوث**

إلقران هاتف Ex-Smart ®03 بأجهزة بلوتوث أخرى:

- .1 على شاشة اإلعدادات السريعة، اضغط على زر بلوتوث.
	- أو
- 1. من الشاشة الرئيسية / جميع التطبيقات، انقر فوق الإعدادات ( ۞ ) -> الأجهزة المتصلة. يتم عرض قائمة بأجهزة البلوتوث التي يمكن الوصول إليها. تأكد أن تقنية البلوتوث نشطة في الجهاز اآلخر ً أيضا.
	- .2 انقر فوق مزاوجة جهاز جديد للبحث وإضافة أجهزة أخرى تم تمكين البلوتوث فيها. يتم عرض قائمة بأجهزة البلوتوث التي يمكن الوصول إليها.
- 3. انقر فوق إعداداتالموجودة بجوار الجهاز المقترن المحدد للاتصال بجهاز البلوتوث للوصول إلى قائمة الأسماء وجهات الاتصال على هاتفك وسجل المكالمات وتوفير الوصول إلى اإلنترنت ً أيضا.
	- .4 قم بتمكين الوسائط الصوتية لتوصيل جهاز البلوتوث من أجل االستماع إلى ملفات الوسائط.

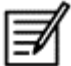

يتم عرض هذا الخيار فقط عند توصيل سماعة رأس بلوتوث/مجموعة السيارة.

- 5. أكِّد مفتاح المرور في الجهاز الآخر، ثم انقر للإقران في هاتفك. ֧<u>֓</u>
	- .6 يظهر الجهاز في قائمة األجهزة المقترنة.

#### **خاصية عدم اإلزعاج** )DnD).

انقر على زر عدم اإلزعاج )DnD )في قائمة اإلعدادات السريعة لتنشيطه. ال يتم عرض اإلخطارات عندما تكون خاصية عدم اإلزعاج نشطة.

#### **التدوير التلقائي**

انقر على زر التدوير التلقائي في قائمة اإلعدادات السريعة لتنشيطه. نتحول شاشة العرض تلقائيًا إلى الوضع الأفقي/الرأسي أو العكس اعتمادًا على التطبيق المفتوح.

#### **توفير البطارية**

انقر على زر توفير البطارية في قائمة اإلعدادات السريعة لتنشيطه.

فهو يقلل من استهالك التطبيقات النشطة في الخلفية للبطارية، ويقلل من سطوع الشاشة، ويوفر شحن البطارية. وهو ما يتيح للمستخدم تشغيل الهاتف لمدة أطول.

#### **وضع الطيران**

#### انقر لتنشيط وضع الطيران.

عند ضبط هاتفك على وضع الطيران، يتم تعطيل الاتصال بالشبكة أو اتصال بيانات الهاتف المحمول. لا يمكنك إجراء/استقبال مكالمات هاتفية في هذا الوضع. يمكنك الوصول إلى ملفات الوسائط الخاصة بك والميزات الأخرى التي لا تتطلب اتصالاً بالإنترنت/بيانات الهاتف المحمول.

#### **اإلضاءة الليلية**

انقر لتنشيط وضع اإلضاءة الليلية. بعمل وضع الإضاءة الليلية عند تنشيطه على تقليل سطوع الشاشة ويصدر ضوءًا خلفيًا لتمكين الوصول إلى الأماكن المظلمة

#### **المصباح**

اضغط على زر المصباح لتشغيل ضوء المصباح.

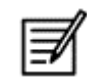

ال يمكن تشغيل المصباح إذا كان تطبيق الكاميرا ً نشطا.

#### **االتصال عبر الواي فاي** )VoWiFi)

باستخدام االتصال عبر الواي فاي، يمكنك طلب أو استالم مكالمة هاتفية إذا كان لديك اتصال واي فاي في منطقة بها تغطية خلوية قليلة أو منعدمة. يرجى التأكد من توفير هذه الميزة من قبل مزود الخدمة الخاص بك.

لتنشيط االتصال عبر الواي فاي )VoWiFi)، انقر فوق الهاتف < اإلعدادات < حسابات االتصال < اسم المشغل < االتصال عبر الواي فاي. يمكنك ً أيضا تفعيل هذه الميزة من خيارات الإعدادات السريعة.

#### **المكالمات الصوتية عبر** G5

يمكن لهاتف Ex-Smart 03 دعم المكالمات الصوتية عبر G5 حيث تكون الشبكة قادرة على تقديم هذه الخدمة وتم تزويد الهاتف بهذه الميزة. لتنشيط ميزة المكالمات الصوتية عبر VoNR (G5)، انقر فوق اإلعدادات -< الشبكة واإلنترنت -< بطاقات SIM - >المكالمات الصوتية عبر G.5

#### **وضع القفازات**

اضغط على زر وضع القفازات لتنشيطه. عند استخدام القفازات، قد لا تعمل وظيفة اللمس الخاصة بالجهاز بشكل مرض. من أجل تحسين التجربة، سوف تحتاج إلى تفعيل وضع القفازات.

# **تشويجيهات (المدتخدام البحارية)**<br>يأتي هاتف O3 ®Smart-Ex مزودًا ببطارية قابلة للإزالة<sub>.</sub> للاستفسارات المتعلقة بأي بطارية، اتصل بدعم عملاء Pepperl+Fuchs.

استخدم فقط الشاحن المعتمد من Fuchs+Pepperl وكابل USB لشحن هاتف Ex-Smart ®.03

#### **شحن البطارية**

البطارية المرفقة مع هاتفك الذكي ليست مشحونة بالكامل. نوصي بشحن البطارية بالكامل قبل استخدام الهاتف الذكي ألول مرة. يتم الوصول إلى السعة الكاملة للبطارية بعد 3 إلى 4 دورات شحن/نفاد شحن كاملة.

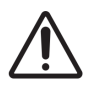

 ثمة خطر وقوع انفجار أثناء الشحن إذا تم استبدال البطارية بنوع غير صحيح. تخلص من البطاريات المستعملة حسب التعليمات.

#### .1 أدخل قابس الشاحن في مقبس الطاقة.

.2 قم بالتوصيل بالهاتف: يقع منفذ الشحن في الطرف السفلي من الهاتف. أدخل ُموصل USB( النوع C )في منفذ الشحن. افتح غطاء USB وقم بتدويره بمقدار 180 درجة لتثبيته في مكانه. بعد ذلك، يمكن توصيل موصل USB( النوع C )بسهولة أكبر.

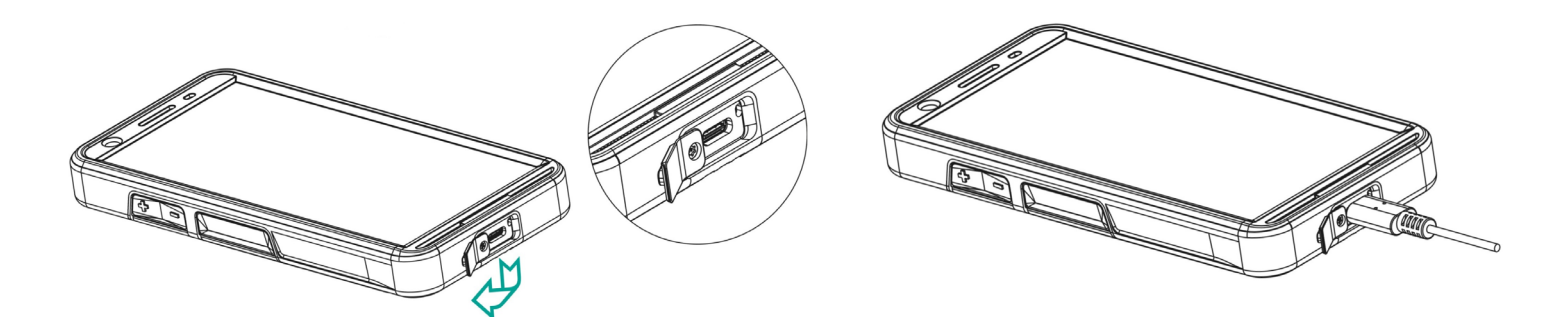

#### .3 رمز/رسم الشحن:

إذا كانت البطارية يتم شحنها عند إيقاف تشغيل الهاتف، فسيظهر رسم متحرك لشحن البطارية بحيث يوضح النسبة المئوية للشحن المكتمل. إذا كان يتم شحن البطارية أثناء تشغيل الهاتف، فإن أيقونة شحن البطارية الموجودة في الزاوية العلوية اليمني من الشاشة الرئيسية تعرض صورة متحركة تشير إلى أنه يتم شحن البطارية. بعد أن يتم شحن الهاتف شحنًا كاملًا يتوقف الرسم المتحرك الخاص بالشحن ويمكنك فصل الشاحن من الهاتف. كما يظهر مؤشر LED الموجود أعلى الهاتف باللون الأحمر عندما تكون عملية الشحن جارية ويتغير إلى اللون الأخضر بمجرد اكتمال الشحن.

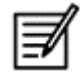

قد يؤدي شحن هاتف Smart-Ex باستخدام كابل/شاحن مختلف و/أو في بيئة خطيرة سيعرض الطبيعة الأمنة المتأصلة في الجهاز للمخاطر.

#### **التحقق من استخدام البطارية وتحسينه**

للتحقق من حالة استخدام البطارية، حدد اإلعدادات -< البطارية. يتم عرض حالة شحن البطارية الحالية وتفاصيل مستوى الشحن. بُظهر الرسم البياني لاستهلاك البطارية (المرئي عند النقر على خيار استخدام البطارية) مستوى البطارية بمرور الوقت منذ آخر مرة قمت فيها بشحن الجهاز. تبين القائمة الموجود أسفل الشاشة تقسيم استخدام البطارية لكل تطبيق وخدمة على حدة. المس أي عناصر واردة في القائمة للحصول على مزيد من التفاصيل. تشتمل شاشة التفاصيل الخاصة ببعض التطبيقات على خيارات تتيح لك ضبط الإعدادات التي تؤثر على استهلاك الطاقة أو تمنع تشغيل التطبيق نهائيًا.

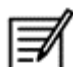

إذا أوقف بعض تطبيقات النظام أو خدماته مثل خدمة جوجل فإن جهاز قد ال يعمل بصورة صحيحة.

#### **نصائح إلطالة عمر البطارية**

اتبع هذه النصائح إلطالة عمر بطارية هاتفك.

- إذا كنت تستخدم Fi-Wi أو Bluetooth أو GPS، فاستخدم اإلعدادات السريعة أو إعدادات الهاتف إليقاف تشغيلها.
	- الحد من استخدام التطبيق القائم على تحديد الموقع.
- اضبط سطوع الشاشة على Auto (تلقائي) واضبط مهلة خمول أقصر (دقيقة واحدة). توجد إعدادات الشاشة في الإعدادات > الشاشة.

# **مؤشرات LED**

في الجزء العلوي من الهاتف يوجد مؤشر LED (بجانب الزر الأحمر). يومض مؤشر LED هذا بثلاثة ألوان مختلفة، وهي الأحمر والأزرق والأخضر.

- اللون الأحمر: يشير ضوء LED الوامض باللون الأحمر إلى أن مستوى البطارية منخفض (أقل من 15%) وأن الهاتف بحاجة إلى الشحن. يشير اللون الأحمر الثابت إلى أن الشحن قيد التقدم.
	- اللون الأزرق: يشير ضوء LED الوامض باللون الأزرق إلى الأحداث الفائتة، مثل مكالمة لم يتم الرد عليها أو رسالة جديدة أو إشعار التقويم.
		- اللون الأخضر: يشير اللون الأخضر إلى أن البطارية قد تم شحنها بالكامل ويجب فصل الشاحن عن مصدر الطاقة.

# يمكنك تعديل إعدادات المكالمة حسب اختيارك. **وظائف ومؤشرات شاشة االتصال**

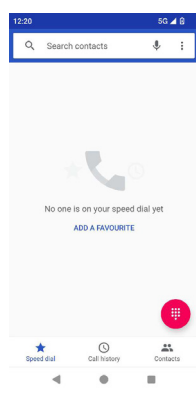

من الشاشة الرئيسية أو شاشة All Apps (كل التطبيقات)، انقر على الهاتف

( . ) ). تعرض شاشة الهاتف قائمة بالمكالمات التي تم إجراؤها مؤخرًا. تعرض لوحة الإجراءات أيقونات الاتصال السريع ( هي ) وسجل المكالمات ( © ) وجهات االتصال ) (.

يتيح لك شريط البحث الموجود أعلى الشاشة البحث عن جهة اتصال<sub>.</sub> أدخل الأحرف/الأرقام القليلة الأولى من اسم جهة الاتصال/رقم الهاتف المراد البحث فيه. تظهر كل جهات االتصال تشتمل على مربع البحث.

اضغط على لوحة االتصال ) ( لالتصال برقم مباشرة.

اتبع أحد الخيارات التالية لالتصال برقم ما:

- االتصال السريع: انقر فوق جهة االتصال المحددة/الرقم من األرقام التي يتكرر االتصال بها إلجراء مكالمة.
- سجل المكالمات: اضغط على أيقونة سجل المكالمات ( ٢٥ ) لعرض سجل المكالمات. لإجراء مكالمة، انقر فوق جهة الاتصال/الرقم ثم انقر فوق رمز الهاتف ) (.
	- جهات االتصال: انقر فوق جهة اتصال محددة وانقر فوق رقم الهاتف إلجراء مكالمة.

# **التطبيقات المخصصة**<br>يوجد تطبيقان مخصصان خاصان بهاتف BSmart-Ex،03 وهما – eSentinel وeDignostics.

## **تطبيق eSENTINEL**

يتيح لك هذا التطبيق تكوين أنظمة الإنذار. هناك خمسة أنواع من الإنذارات التي يمكن إعدادها لمواقف مختلفة. ولقد تم وضع الأدوات الخاصة بذلك على الشاشة الرئيسية. إعداد الإنذارات في قسم الزر الأحمر.

هي إعدادات تطبيق Lone Worker Safety "تطبيق سلامة العامل المنفرد" التي يمكن تحديدها مسبقًا لمساعدة الموظفين الذين يعملون منفردين.

## **تطبيق eDIAGNOSTICS**

يتيح لك تطبيق eDiagnostics التحقق من وظائف كل ميزة موجودة على الهاتف. يقوم مسؤول تكنولوجيا المعلومات في المؤسسة بفحص صحة الهاتف وتصحيح المشكالت التي أبلغ عنها الموظفون.

للكلميرل<br>تتيح ميزة الكاميرا لهذا الهاتف للمستخدم التقاط الصور والفيديو في وضعين لكل منهما.

- يمكن التقاط مقاطع الفيديو في وضع الفيديو العادي. يوفر وضع معدل اإلطارات المرتفع )HFR )مقاطع فيديو عالية الدقة.
	- Photo وProMode هما ميزتا التقاط الصور اللتان توفران صورًا عادية وعالية الدقة، على التوالي.

#### **الفالش**

يمكن استخدام الفالش في وضعين – تلقائي ,النطاق الديناميكي العالي )HDR). التلقائي: في الوضع التلقائي، يعمل الفلاش وفقًا للضوء المحيط المطلوب للصورة. النطاق الديناميكي العالي )HDR): تتطلب الصور عالية الدقة ً فالشا اللتقاط تفاصيل الكائن.

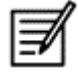

ًا. يمكن إيقاف تشغيل الفالش إذا لم يكن ذلك مطلوب عند استخدام تطبيق كاميرا الهاتف، ال يمكن تشغيل المصباح.

# **الميزات المخصصة**

#### المفاتيح القابلة للبرمجة (Prog Keys)

يتيح لك هذا الخيار تعيين وظائف مختلفة لمفتاح محدد.

على سبيل المثال، يتم تعيين الزر الموجود أعلى زر الطاقة للكاميرا. ويمكن تعديله بهذا الخيار وتخصيصه لوظيفة أخرى.

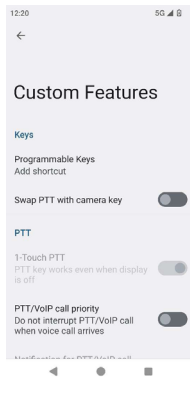

#### الضغط والتحدث *)PTT):*

يقع هذا المفتاح أسفل زر التحكم في الصوت. وهو يعمل كجهاز اتصال راديوي أحادي االتجاه مع المحطة األساسية.

- اضغط على الزر أثناء التحدث؛ حرر الزر لتلقي الرد.
- يمكن تعيين الضغط القصير أو الضغط لفترة طويلة على المفتاح لوظائف مختلفة.

#### مفتاح التنبيه

هناك خياران لتفعيل التنبيه.

- الضغط على كل المفاتيح: يمكن تعيين هذا إلى eSentinel والذي بدوره يرسل رسالة تنبيه.
	- ضغطة طويلة: يمكن تعيين مفتاح الضغط لفترة طويلة إلرسال تنبيه.

#### الوظائف المتعددة

يمكن تعيين الوظائف المتعددة عبر خيار الضغط القصير/الضغط لفترة طويلة.

**إكل[ف|ت" | لأهـان**<br>هناك ثلاث طرق للتأكد من أن هاتفك آمن ولا يمكن إساءة استخدامه من قبل أي شخص آخر. انتقل إلى الإعدادات->الأمان->أمان الجهاز. يمكنك قفل هاتفك باستخدام بصمة الإصبع أو رقم التعريف الشخصي (PIN) أو النمط. اتبع المعالج لإنشاء قفل فريد خاص بك.

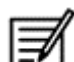

يوجد مستشعر اللتقاط بصمة إصبعك على زر الطاقة.

# **األسئلة المتكررة**

#### **ما هو وضع الجيب**

يتيح وضع الجيب لك تجنب لمسات الشاشة دون قصد أو أي تشغيل عندما يكون الهاتف في جيبك. في حالة التنشيط، يتم تعطيل كل لمسات الشاشة بحيث ال يحاول الهاتف إلغاء قفله بنفسه أو االتصال برقم أو االتصال بأي رقم من جهات االتصال.

#### **كيف يمكنني تنشيط االتصال عبر الواي فاي )VoWiFi?)**

عند تنشيط ميزة الاتصال عبر الواي فاي، يمكنك الاتصال أو استقبال مكالمة هاتفية إذا كان لديك اتصال واي فاي في منطقة ذات تغطية خلوية قليلة أو معدومة. الرجاء التحقق من أن مزودك بالخدمة يوفر هذه الخدمة. لتنشيط االتصال عبر الواي فاي )VoWiFi)، انقر فوق الهاتف < اإلعدادات < حسابات االتصال < اسم المشغل < االتصال عبر الواي فاي.

21

#### **كيف يمكنني تكوين واستخدام االتصال السريع؟**

يساعدك الاتصال السريع في ربط كل مفتاح رقمي بإحدى جهات الاتصال أو أرقام الهاتف متكررة الاستعمال. إذا ضغط المستخدم لفترة طويلة على المفتاح الرقمي، فسيتم الاتصال بجهة الاتصال/الرقم المتعلق به. ومع ذلك، يرتبط المفتاح الرقمي "1" بالبريد الصوتي ولا يمكن ربط الاتصال السريع به. لتنشيط الاتصال السريع، انقر فوق إعدادات المكالمة > إعدادات الاتصال السريع.

#### **كيف يمكنني تنفيذ تحديث النظام؟**

يمكنك تحديث نظام تشغيل جهازك عن طريق التحقق من وجود تحديثات ضمن الإعدادات -> النظام -> تحديث النظام. إذا كان هناك أي تحديث للنظام يجب إجراؤه، فسيتصل هاتفك مباشرةً بالخادم عبر الواي فاي/بيانات الهاتف المحمول ويقوم بتحديث نظام تشغيل الجهاز الواي فاي هو الوضع المفضل لتنزيل التحديث بينما تؤدي بيانات المحمول إلى تكبد تكاليف إضافية بما في ذلك التجوال.

#### **كيف يمكنني استخدام إعدادات المصباح الكاشف؟**

يساعد هذا الإعداد في تقييد الاستعمال غير المقصود للمصباح الكاشف. لإضاءة المصباح الكشاف وإطفائه، انقر فوق الإعدادات>النظام>الميزة المخصصة. عند اإلطفاء، لن تصبح لمبة المصباح الكاشف متاحة لفالش الكاميرا والمشعل.

# **اتفاقية ترخيص المستخدم النهائي**

#### **ترخيص**

يشتمل هذا الجهاز الالسلكي )"الجهاز"( على برامج تملكها شركة Fuchs+Pepperl (".SE FUCHS+PEPPERL )"ومورديها وحاملي تراخيصها الخارجيين )يشار إلى ذلك جمعًا بـاسم "البرامج"). تمنحك شركة Pepperl+Fuchs، بحكم أنك مستخدم هذا الجهاز، ترخيصًا غير استئثاري، غير قابل للنقل، وغير قابل للتنازل عنه كي تستخدم هذه البرامج فقط في هذا الجهاز والتي تم تثبيتها و/أو تسليمها معه. علمًا بأنه لا يتم تفسير أي شيء ورد في هذا الضمان على أنه دليل لبيع البرامج إلى مستخدم هذا الجهاز.

لا يحق لك إعادة إنتاج الأكواد المصدرية لهذه البرامج أو أي مكونات في هذه البرامج أو تعديلها أو توزيعها، أو إخضاعها للهندسة العكسية، أو إلغاء تجميعها أو ًنعديلها بشكل أخر أو استخدام أي وسائل أخرى لاكتشاف الأكواد المصدرية. لقطع الشك باليقين، ستكون مخولا دائمًا لنقل جميع الحقوق والالتزامات المتعلقة بهذه البرامج إلى طرف ثالث ولا يتم ذلك إلا عندما يحصل على الجهاز نفسه الذي تسلمت البرامج معه بشرط أن يقدم هذا الطرف الثالث موافقة كتابية بأنه ملتزم بهذه القواعد.

لقد حصلت على هذا الترخيص طوال العمر االفتراضي لهذه الجهاز. يمكنك إنهاء هذا الترخيص عن طريق نقل جميع حقوقك المتعلقة بالجهاز والبرامج المثبتة عليه إلى طرف ثالث بموجب تنازل مكتوب. إذا لم تلتزم لأي شرط أو أحكام تم تحديدها في هذا الترخيص، فإن ذلك سيؤدي إلى إنهاء مفعوله الفوري. تعد شركة Pepperl+Fuchs والموردون والمرخصون الخارجيون التابعون لها هم الملاك الحصريون والوحيدون الذين يحتفظون بجميع الحقوق وسندات الملكية والفوائد الموجودة والمتعلقة بالبرامج. يحق لشركة FUCHS+PEPPERL وأي طرف ثالث، حسبما تشتمل ابرامج على مواد أو أكواد تخص هذا الطرف الثالث أن تحصل على الفوائد التي يتمتع بها الطرف الثالث فيما يتعلق بتلك الشروط. سيتم تنظيم صالحية وهيكلة وتنفيذ هذا الترخيص حسب القوانين السارية في ديلوير بالواليات المتحدة.

#### **االعتناء بالهاتف**

بحتوي كل هاتف Pepperl+Fuchs على فئة حماية (IP) مخصصة للحماية من الغبار والماء، وفقًا لمعيار EN/IEC للحماية من الدخول (IP) 60529. وهذا يعني أن الهاتف محمي من الغبار ويمكن غمره في ماء بعمق 3.3 قدم1.0/ متر لمدة تصل إلى 31 دقيقة. ولكن الغمر في مياه أعمق قد يؤدي إلى إتالفه وينبغي تجنب الغمر في مثل هذه الحاالت.

يتم تصنيع وبيع هواتف Fuchs+Pepperl لالستخدام الشاق. تصميم الهاتف ضد التفكيك أو التلف الميكانيكي يوفر الحماية للهاتف عند تعرضه لقوى مساوية للسقوط الحر من ارتفاع 4.9 قدم1.5/ متر. قد يؤدي تعريض الهاتف لصدمات أو قوى ضغط أقوى إلى إتالفه وينبغي تجنب ذلك.

#### **الضمان**

يرجى مالحظة دليل المستخدم الموجود في مجموعة المبيعات الخاصة بهذا الجهاز للحصول على تفاصيل حول الضمان.

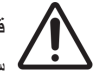

 قد يؤدي إدخال التغييرات أو التعديالت على هذا الجهاز والتي لم توافق عليها شركة SE FUCHS+PEPPERL بشكل صريح فيما يتعلق باالمتثال إلى إبطال سلطة المستخدم لتشغيل هذا الجهاز.

# **االمتثال والتقارير التنظيمية**

**مـعيـال كـجـنـة الاتـصـالات الفيدرالية**<br>- يتوافق متغير Smart-Ex 30 المستهدف لمنطقة أمريكا الشمالية مع الجزء 15 من قواعد لجنة الاتصـالات التصالات الفيدرالية: 01GR03AXZAS2). يخضع التشغيل للشرطين التاليين:

- أال يتسبب هذا الجهاز في إحداث تشويش ضار.
- يجب أن يقبل هذا الجهاز أي تشويش يتم استالمه بما في ذلك التشويش الذي يؤدي إلى تشغيل الجهاز دون ضرورة.

تم فحص هذه المعدات وتبين أنها تتوافق مع الحدود الخاصة بأي جهاز رقمي ينتمي إلى الفئة B بموجب القسم 15 من قوانين لجنة االتصاالت الفيدرالية. وقد صيغت هذه الحدود لتوفير حماية معقولة ضد التشويش الضار في عملية التركيب داخل المنازل. تستعمل هذه المعدات بل تقوم بتوليد وإشعاع طاقة الترددات اللاسلكية وقد تتسبب في حدوث تشويش ضار مع الاتصالات اللاسلكية إذا لم يتم تركيبها واستخدامها حسب التعليمات. ومع ذلك، ليس هناك ما يضمن عدم حدوث تداخل في عملية تثبيت معينة. إذا تسبب هذا الجهاز في حدوث تداخل ضار في استقبال الراديو أو التلفزيون، والذي يمكن تحديده عن طريق إيقاف تشغيل الجهاز وتشغيله، فإننا نشجع المستخدم على محاولة تصحيح التداخل من خالل واحد أو أكثر من اإلجراءات التالية:

- إعادة توجيه هوائي االستقبال أو تغيير موقعه.
- زيادة المساحة الفاصلة بين الجهاز وجهاز االستقبال.
- توصيل الجهاز بمنفذ للتيار الكهربي على دائرة كهربية مختلفة عن الدائرة التي يتصل بها جهاز االستقبال.
	- استشارة الموزع أو أي فني ذي خبرة في أجهزة الراديو والتليفزيون للحصول على المساعدة.

يتم تحديد كود الدولة في الموديل غير الأمريكي فقط ولكنه غير متاح في جميع الموديلات الأمريكية. يجب تثبيت جميع منتجات الواي فاي التي يتم تسويقها في الولايات المتحدة الأمريكية على قنوات التشغيل الأمريكية فقط وذلك بموجب لوائح لجنة الاتصالات الفيدرالية.

- التوافق مع أدوات المساعدة السمعية (HAC) الولايات المتحدة فقط
- هذا الجهاز متوافق مع أدوات المساعدة السمعية كما هو محدد بواسطة المعيار 63.19C ANSI.2011-
- يحتوي هذا المعيار على تصنيفين: التصنيف M( لتقليل تداخل الترددات الراديوية لتمكين االقتران الصوتي( والتصنيف T ( لالقتران الحثي مع أدوات

المساعدة السمعية التي تعمل في وضع ملف الـهاتف) على مقياس من 1 إلى 4، حيث يكون الرقم 4 هو الأكثر توافقًا<sub>.</sub>

تم تصنيف هذا الجهاز 3M3/T. 

#### **بيان لجنة االتصاالت الفيدرالية اإللزامي:**

تم اختبار هذا الهاتف واعتماده للاستخدام مع أدوات المساعدة السمعية لبعض التقنيات اللاسلكية التي يستخدمها. ومع ذلك، قد تكون هناك بعض التقنيات اللاسلكية الأحدث المستخدمة في هذا الهاتف والتي لم يتم اختبارها بعد للاستخدام مع أدوات المساعدة السمعية. ومن المهم تجربة الميزات المختلفة لهذا الهاتف بدقة وفي مواقع مختلفة، باستخدام أداة المساعدة السمع أو زراعة القوقعة الصناعية، لتحديد ما إذا كنت تسمع أي ضوضاء متداخلة. اطلب مشورة مزود الخدمة الخاص بك أو الشركة المصنعة لهذا الهاتف للحصول على معلومات حول التوافق مع أداة المساعدة السمعية. إذا كانت لديك أسئلة حول سياسات اإلرجاع أو االستبدال، فاستشر مزود الخدمة أو بائع التجزئة للهاتف.

#### **إشعار الصناعة الكندية**

يتوافق هذا الجهاز مع معايير مواصفات معايير الراديو )RSS )المعفاة من الترخيص الصادرة عن الصناعة الكندية. يخضع التشغيل للشرطين التاليين:

- قد لا يسبب هذا الجهاز أي تداخل، و
- يجب أن يقبل هذا الجهاز أي تداخل، بما في ذلك التداخل الذي قد يتسبب في تشغيل الجهاز بشكل غير مرغوب فيه.

يتوافق هذا الجهاز الرقمي من الفئة B مع المعيار الكندي 003ICES( IC01:GR03S-A7037).

#### **بيان التعرض لإلشعاع الصادر عن الصناعة الكندية**

بتوافق هذا الجهاز الخاضع للاختبار (EUT) مع معدل الامتصاص النوعي (SAR) لعامة السكان/حدود التعرض غير المنضبط في IO2-IC RSS وقد تم اختباره وفقًا لطرق وإجراءات القياس المحددة في المعيارين IECE B209 وIEC. وجب تركيب هذا الجهاز وتشغيله على مسافة لا تقل عن 10 ملم بين المشعاع وجسمك. بجب ألا يكون هذا الجهاز وهوائيه (هوائياته) موجودًا في مكان مشترك أو يعمل جنبًا إلى جنب مع أي هوائي أو جهاز إرسال آخر. يقتصر استخدام نطاق شبكة الاتصال المحلية الالسلكية )WLAN )على االستخدام الداخلي فقط.

#### **تنبيه:**

1) الجهاز المخصص للتشغيل في النطاق 5150-5250 ميجاهرتز ومخصص للاستخدام الداخلي فقط لتقليل احتمالية التداخل الضار مع أنظمة الأقمار الصناعية المتنقلة ذات القنوات المشتركة.

2) يُحظر تشغيل أجهزة الإرسال في النطاق 7.125-5.925 جيجا هرتز للتحكم في أنظمة الطائرات بدون طيار أو الاتصال بها.

3) لا يجوز استخدام الأجهزة للتحكم في أنظمة الطائرات بدون طيار أو الاتصال بها.

# **طاقة الترددات الراديوية )RF)**

تم تصميم هذا الجهاز وتصنيعه بحيث لا يتجاوز حدود الانبعاثات الخاصة بالتعرض لطاقة الترددات اللاسلكية (RF) التي حددتها لجنة الاتصالات الفيدرالية بالولايات المتحدة وهيئة الصناعة الكندية.

أثناء اختبار معدل الامتصاص النوعي (SAR)، يتم ضبط هذا الجهاز على الإرسال بأعلى مستوى طاقة معتمد له في جميع نطاقات التردد التي تم اختبارها، ويتم وضعه في أوضاع تحاكي التعرض للترددات الالسلكية أثناء االستخدام مقابل الرأس بدون فاصل، وبالقرب من الجسم بفاصل 10 مم. على الرغم من أن معدل االمتصاص النوعي (SAR) يتم تحديده على أعلى مستوى طاقة معتمد، إلا أن مستوى معدل الامتصاص النوعي (SAR) الفعلي للجهاز أثناء التشغيل يمكن أن يكون أقل بكثير من القيمة القصوى. وذلك ألن الجهاز مصمم للعمل بمستويات طاقة متعددة بحيث يستخدم فقط الطاقة المطلوبة للوصول إلى الشبكة. بشكل عام، كلما كنت أقرب إلى هوائي المحطة الأساسية اللاسلكية، انخفض خرج الطاقة.

يُعرف معيار التعرض للأجهزة اللاسلكية التي تستخدم وحدة قياس باسم معدل الامتصاص النوعي (SAR). حد معدل الامتصاص النوعي (SAR) الذي حددته لجنة االتصاالت الفيدرالية )FCC )هو 1.6 واط/كجم و1.6 واط/كجم من قبل هيئة الصناعة الكندية.

يتوافق هذا الجهاز مع معدل الامتصاص النوعي (SAR) لعامة السكان/حدود التعرض غير المنضبط المذكور في 1992-ANSI/IEEE C95.1 و202 و20mada RSS وتم اختباره وفقًا لطرق وإجراءات القياس المحددة في 1528 IEEE وCanada RSS. تم اختبار هذا الجهاز ويتوافق مع إرشادات التعرض للترددات اللاسلكية للجنة الاتصالات الفيدرالية (FCC) ولجنة الاتصالات الدولية (IC) عند اختباره مع اتصال الجهاز مباشرة بالجسم.

بالنسبة لهذا الجهاز، أعلى قيمة معدل االمتصاص النوعي )SAR )تم اإلبالغ عنها لالستخدام،

- عن طريق الرأس هي 0.62 وات/كجم )1 جم(
- باالرتداء على الجسم هي 0.9 وات/كجم )1 جم(
- باالستخدام كنقطة اتصال 0.7 وات/كجم )1 جم(

على الرغم من أنه قد تكون هناك اختلافات بين مستويات معدل الامتصـاص النوعي (SAR) لمختلف الأجهزة وفي المواضع المختلفة، إلا أنها جميعًا تلبي متطلبات الحكومة.

يعتمد الامتثال لمعدل الامتصاص النوعي (SAR) للتشغيل اثناء الارتداء على الجسم على مسافة فصل تبلغ 10 ملم بين الوحدة وجسم الإنسان. احمل هذا الجهاز على بعد 0 مم على الأقل من جسمك لضمان توافق مستوى التعرض للتردد اللاسلكي أو أقل من المستوى المُبلغ عنه. لدعم التشغيل أثناء ارتدائه على الجسم، اختر مشابك الحزام أو الحافظات التي لا تحتوي على مكونات معدنية للحفاظ على مسافة 0 مم بين هذا الجهاز وجسمك.

لم يتم اختبار واعتماد الامتثال للتعرض للترددات اللاسلكية مع الملحقات التي يرتديها أي شخص، والتي تحتوي على معدن، ويجب تجنب استخدام مثل هذه الملحقات التي يتم ارتداؤها على الجسم.

# **بيان االتحاد األوروبي / المملكة المتحدة**

#### **معلومات معدل االمتصاص النوعي** "SAR"

تم اعتماد هاتف Ex-Smart ®03 باالمتثال للشروط الحكومية الخاصة بالتعرف للموجات الكهرومغناطيسية.

عند الاتصال عبر الشبكة اللاسلكية، يبعث الهاتف الذكي التردد عبر موجات التردد الراديوي، مستويات منخفضة من طاقة الراديو. معدل الامتصاص النوعي أو SAR هو كمية طاقة التردد الالسلكي التي يمتصها الجسم أثناء استخدام الهاتف والتي يتم التعبير عنها بوحدة الوات/الكيلو جرام )وات/كيلو جرام(.

اعتمدت الحكومات في جميع أنحاء العالم مبادئ توجيهية دولية شاملة للسالمة ، أعدتها المنظمات العلمية ، على سبيل المثال ICNIRP( اللجنة الدولية للحماية من الإشعاعات غير المؤينة) و IEEE( معهد مهندسي الكهرباء والإلكترونيات). تحدد هه التوجيهات المستويات المسموح بالتعرض لها من الموجات اللاسلكي لعموم الجماهير.

يتم تنفيذ اختبارات معدل الامتصاص النوعي "SAR" باتباع طرق مقننة مع الهاتف الذي تنبعث منه أعلى مستويات الطاقة المعتمدة في كل نطاقات التردد المستخدمة.

تتوفر معلومات بيانات معدل االمتصاص النوعي )SAR )للمقيمين في البلدان التي اعتمدت حد معدل االمتصاص النوعي )SAR )الذي أوصت به اللجنة الدولية للحماية من الإشعاع غير المؤين (ICNIRP)، على سبيل المثال، الاتحاد الأوروبي واليابان والبرازيل ونيوزيلندا<sub>.</sub>

يجب الحفاظ على مسافة فاصلة لا تقل عن 0 مم بين جسم المستخدم والجهاز، بما في ذلك الهوائي أثناء الارتداء على الجسم والتشغيل للتوافق مع متطلبات التعرض للترددات الالسلكية في أوروبا. الحد الذي توصي به للجنة الدولية للحماية من اإلشعاعات غير المؤينة )ICNIRP )هو 2 وات/كجم بمتوسط يزيد عن عشرة )10( جرامات من الأنسجة.

ننطبق قيم معدل الامتصـاص النوعي (SAR) التالية على الهواتف الذكية Smart-Ex® 03. هذا البديل متاح عالميًا.

أعلى قيمة لمعدل االمتصاص النوعي لهاتف Ex-Smart ®03 RoW عند اختباره بواسطة Fuchs+Pepperl لالستخدام:

- عن طريق الرأس هي 1.78 وات/كجم )10 جم(.
- باالرتداء على الجسم واألطراف هي 1.95 وات/كجم )10 جم(.

#### **النطاق والوضع**

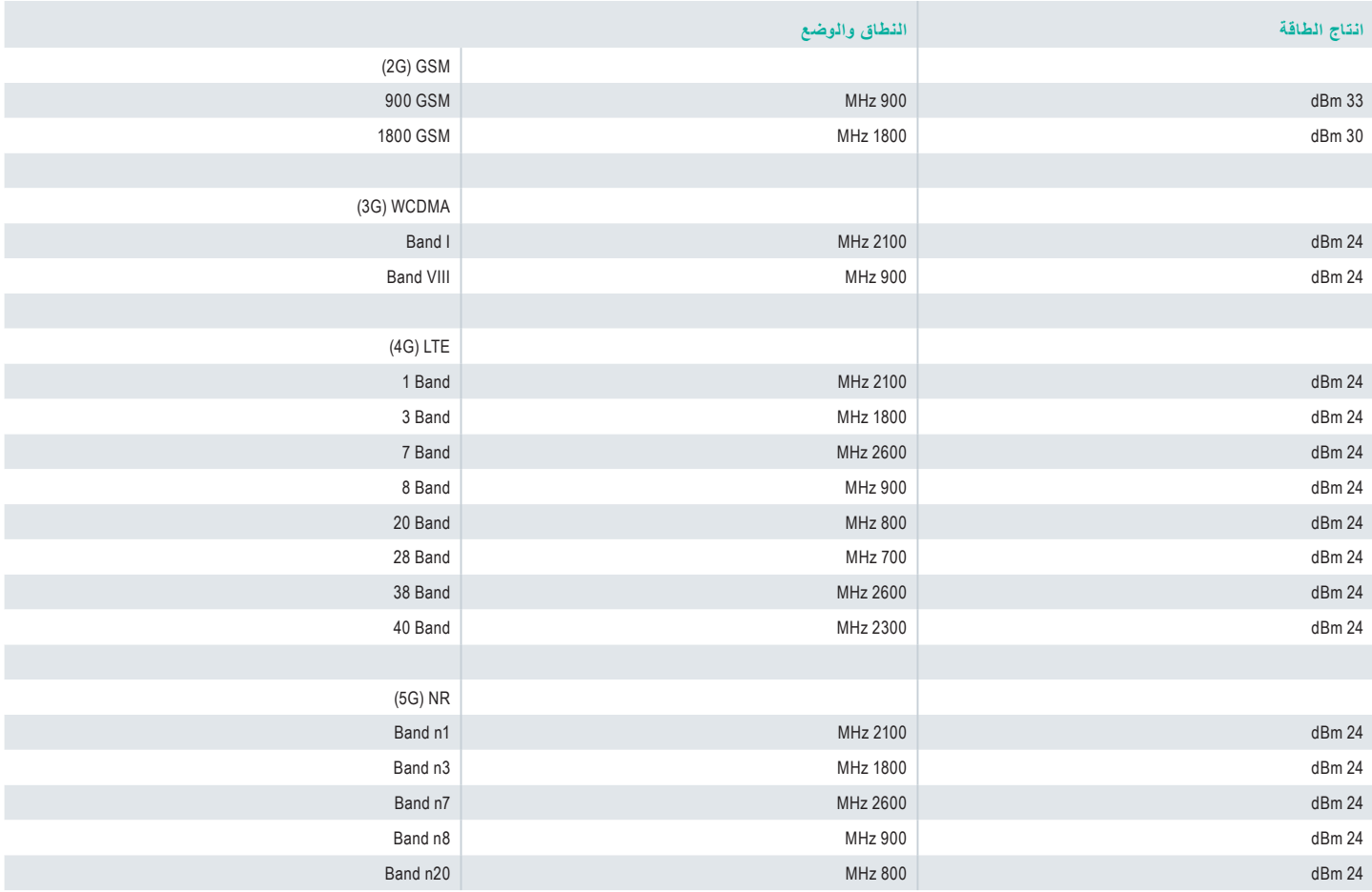

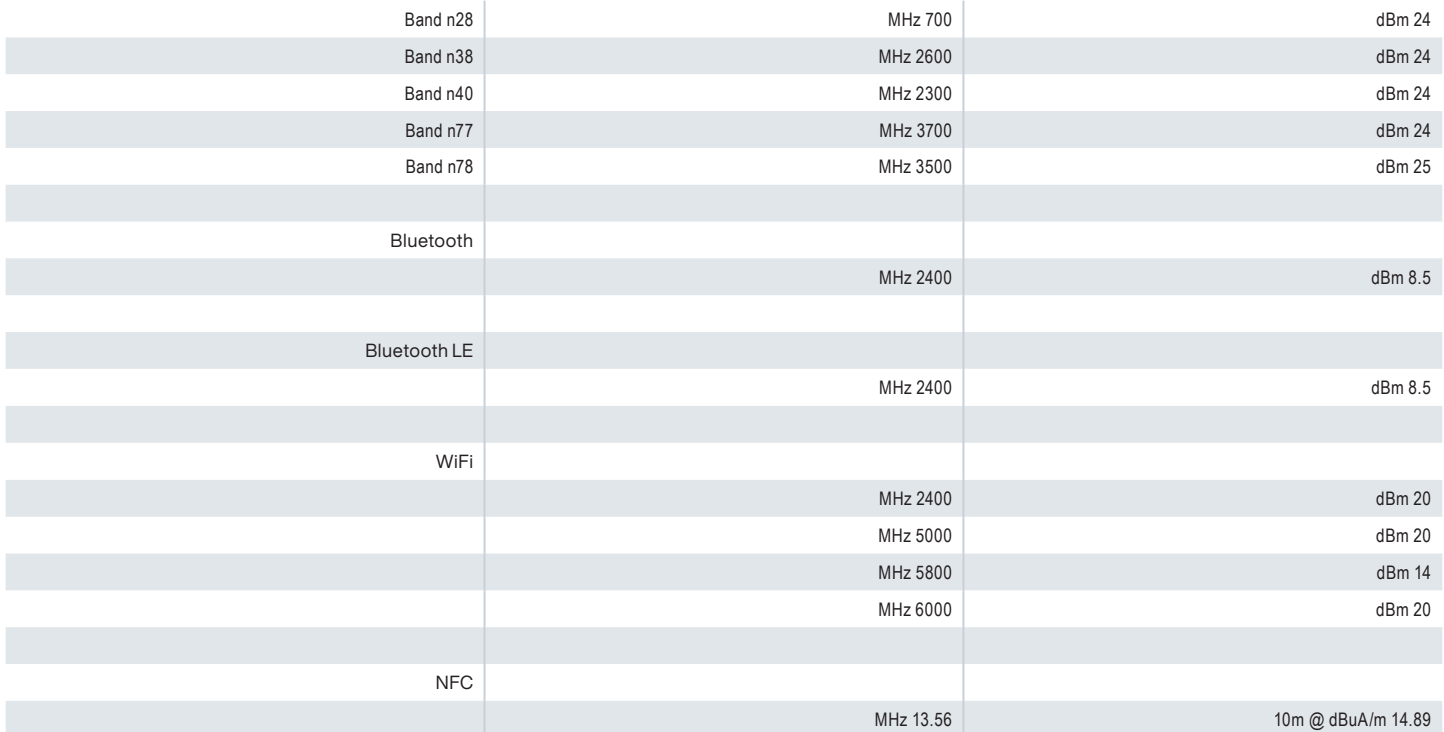

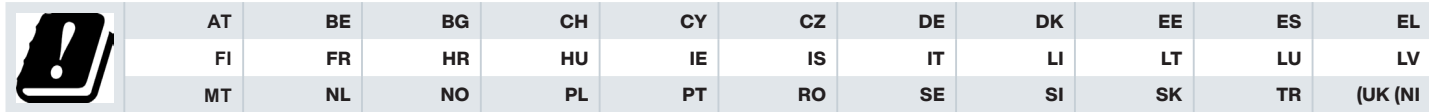

#### **التخلص من األجهزة الكهربية واإللكترونية القديمة**

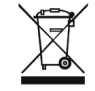

يشير رمز سلة المهمالت ذات العجالت المشطوب عليها بعالمة الخطأ إلى أن هذا المنتج داخل دول االتحاد األوروبي وأي تحسينات تحمل هذا الرمز يمكن التخلص منه كنفايات غير مصنفة ولكن يجب أخذه إلى نقطة تجميع منفصلة في نهاية عمره االفتراضي التشغيلي.

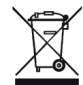

نخلص من البطاريات وفقًا للتوجيه الأوروبي BattV (EU) 1542/2023 ال ينبغي التخلص من البطاريات مع النفايات العادية أو المنزلية.

يمكن التخلص منها عبر نقاط التجميع المناسبة في بلدك.

لمعلومات إضافية عن المنتج والدعم، تفضل بزيارة htm.42217/https://www.pepperl-fuchs.com/global/en.

# Your automation,<br>our passion.

## **Explosion Protection**

- Intrinsic Safety Barriers
- Signal Conditioners
- FieldConnex® Fieldbus Infrastructure
- Remote I/O Systems
- Electrical Explosion Protection Equipment
- Purge and Pressurization Systems
- HMI Systems
- Mobile Computing and Communications
- HART Interface Solutions
- Surge Protection
- Wireless Solutions
- **I** Level Measurement

### **Industrial Sensors**

- Proximity Sensors
- Photoelectric Sensors
- **n** Industrial Vision
- Ultrasonic Sensors
- Rotary Encoders
- Positioning Systems
- Inclination and Acceleration Sensors
- Vibration Monitoring
- Industrial Ethernet
- AS-Interface
- $\blacksquare$  IO-Link
- **I** Identification Systems
- Displays and Signal Processing
- Connectivity

#### **www.pepperl-fuchs.com**

يخضع للتعديالت **·** © Fuchs+Pepperl مطبوع في ألمانيا **·** 01/2024 **·** -9141DOCT **·** عام

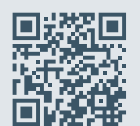

**جودة العالمة التجارية Fuchs+Pepperl** تفضل بتنزيل أحدث سياساتنا هنا:

**www.pepperl-fuchs.com/quality**

# **E** PEPPERL+FUCHS